# **Jeu de la taupe : Ma taupe se déplace toute seule**

Pour déplacer ma taupe régulièrement, il faut :

- **Déplacer** ma taupe à **plusieurs endroits**.
- Utiliser un **chronomètre** pour décider de la **vitesse de déplacement** de ma taupe.

### **Je choisis où va se déplacer ma taupe**

[Dans l'interface, la](/lib/exe/detail.php/icn/appinventor_taupe_01_aide_05.png?id=icn%3Aapp_taupe_2) **position** de ma taupe est indiquée dans les **propriétés** du composant par ses **coordonnées X et Y**.

- Je **note bien** ces coordonnées **X et Y** sur une **feuille**.
- Je **place à un autre endroit** ma taupe et je **note** à nouveau ses nouvelles coordonnées **X et Y**.

#### **J'utilise un chronomètre**

Dans la palette :

- Je recherche le composant **horloge** et je l'ajoute dans l'interface.
- Le composant horloge est dans le groupe **Capteur** de la palette.

[Le composant](/lib/exe/detail.php/icn/appinventor_taupe_03.png?id=icn%3Aapp_taupe_2) **Horloge** est un composant non-visible.

Je définis un **IntervalleChronomètre** de 500 ms :

#### **Je fais déplacer ma taupe en ajoutant des actions**

Maintenant je vais indiquer les déplacements que **l'App doit faire** tout seule.

Pour cela je vais utiliser les fonctions de création de **blocs** d'action.

- Dans la barre de menu du projet je clique sur le bouton **Blocs** :
- Je sélectionne à gauche, dans la **partie blocs** le composant **Horloge1** :

Dans l'interface apparaît une liste de ce que je **peux demander** à l'App de faire.

- Je choisis l'action **quand Horloge1.Chronomètre** que je **dépose** dans la zone de **création des actions** :
- Je sélectionne ensuite à gauche, dans la **partie blocs** le composant **ImageLutin1**.
- J'ajoute les actions **mettre ImageLutin1.X à** et **mettre ImageLutin1.Y à** à l'action précédente.
- Je **complète** les actions en indiquant les **valeurs de X et Y** que j'ai notées sur une **feuille**.
- Voici ce que je dois obtenir :

Maintenant il faut faire changer ma taupe de position

## **J'alterne les déplacements de ma taupe**

Je vais enregistrer la position de départ de ma taupe en créant deux variables :

- Je sélectionne à gauche, dans la **partie blocs** la rubrique **Variables**.
- Je dépose dans l'interface l'action **initialise global nom à**.
- Je modifie cette action pour **renommer** la variable avec le nom **PositionX** et lui donner la **valeur de départ 62** (je peux mettre une autre valeur).
- J'ajoute la déclaration d'un autre variable globale **PositionY** avec la **valeur de départ 54** (je peux mettre une autre valeur).
- Voici je que je dois obtenir :

Maintenant je vais **alterner** la position de ma taupe en utilisant le contrôle **si … alors … sinon** :

- Je sélectionne à gauche, dans la **partie blocs** la rubrique **Contrôle**.
- Je dépose dans l'interface le contrôle **si … alors**.
- Je modifie le contrôle **si … alors** pour obtenir le contrôle **si … alors … sinon** en cliquant sur l'icône de la roue de ce contrôle :
- Je modifie l'action **quand Horloge1.Chronomètre** en ajoutant ce qui est nécessaire pour obtenir le résultat suivant :

#### **Je continue**

Aller à l'étape suivante [J'augmente mon score](/doku.php/icn/app_taupe_3)

From: [/](#page--1-0) - **Les cours du BTS SIO**

Permanent link: **[/doku.php/icn/app\\_taupe\\_2](/doku.php/icn/app_taupe_2)**

Last update: **2015/10/01 11:04**

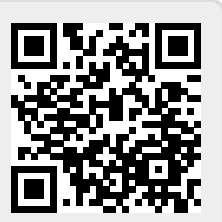